# **部品リストの使い方**

## **1.部品リストとは**

### **●「商品を選ぶ」で選定した商品や、所定のExcelフォーマットのインポートから部品リストを作成できます。**

部品リストは、選定した商品や気になる商品、お使いの商品をご登録いただけます。 当社商品・当社外の商品を登録でき、 あとからの形式確認はもちろん、各種コンテンツのダウンロードや設計支援ツールの活用、概算見積、置き換え商品の検討 ができる便利な機能です。I-Webメンバーズ(登録無料)にご登録のうえ、是非ご活用ください。

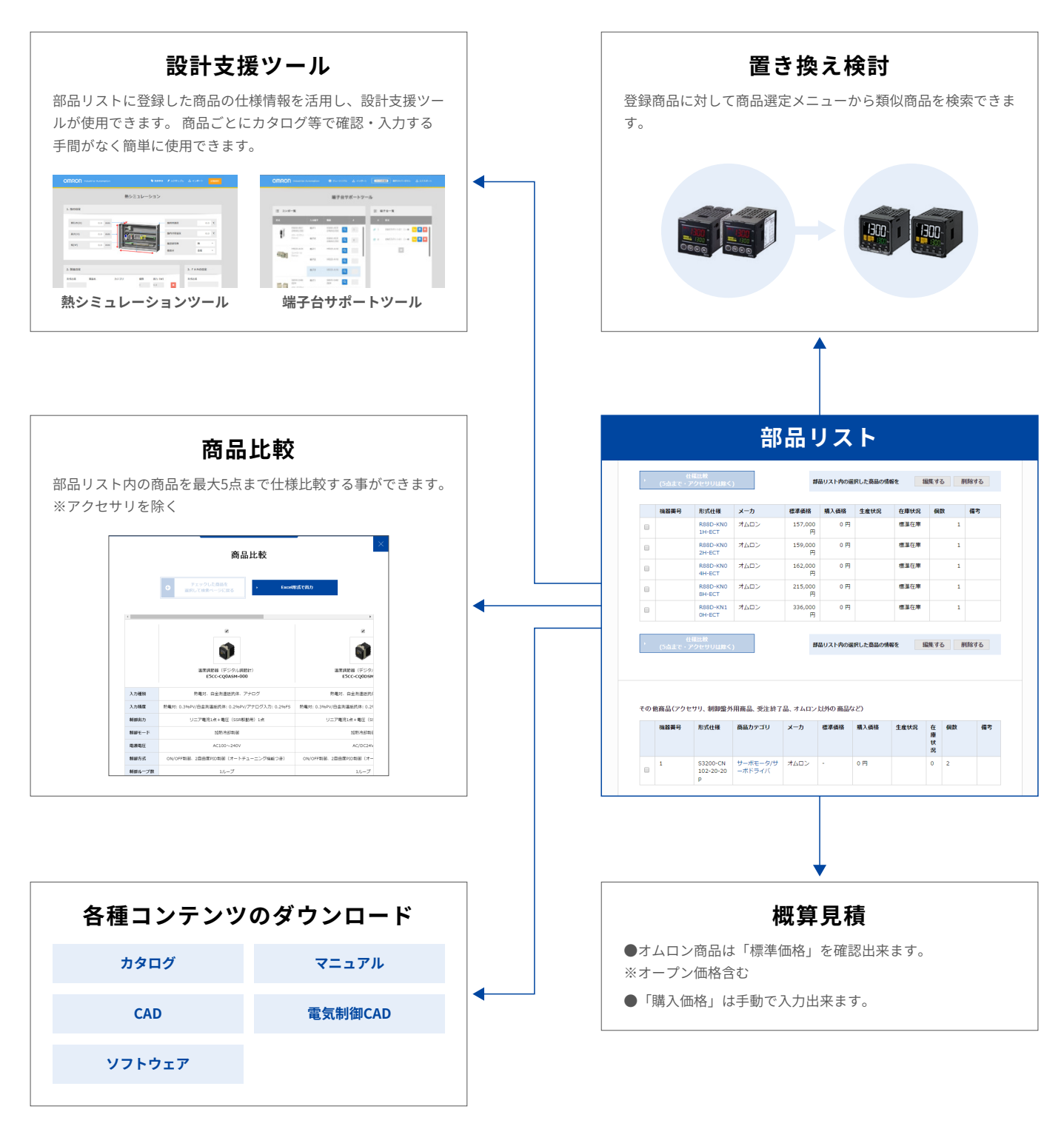

## **2.部品リストの使い方**

## **●部品リストの登録**

①「商品を選ぶ」メニューで選定した商品を登録

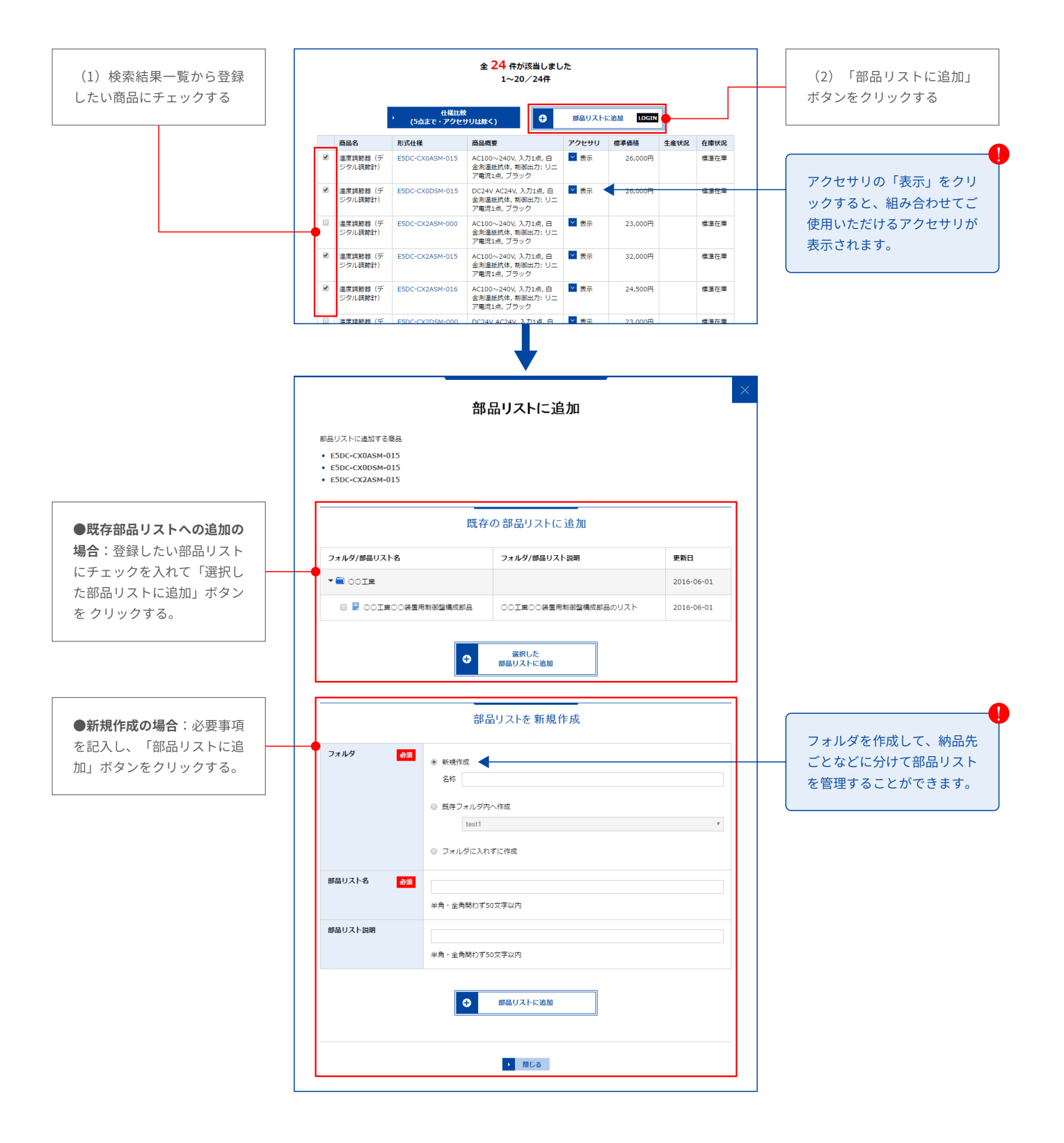

**部品リストの使い方** 3/6

## **●部品リストの見方・活用方法**

①部品リストを見る

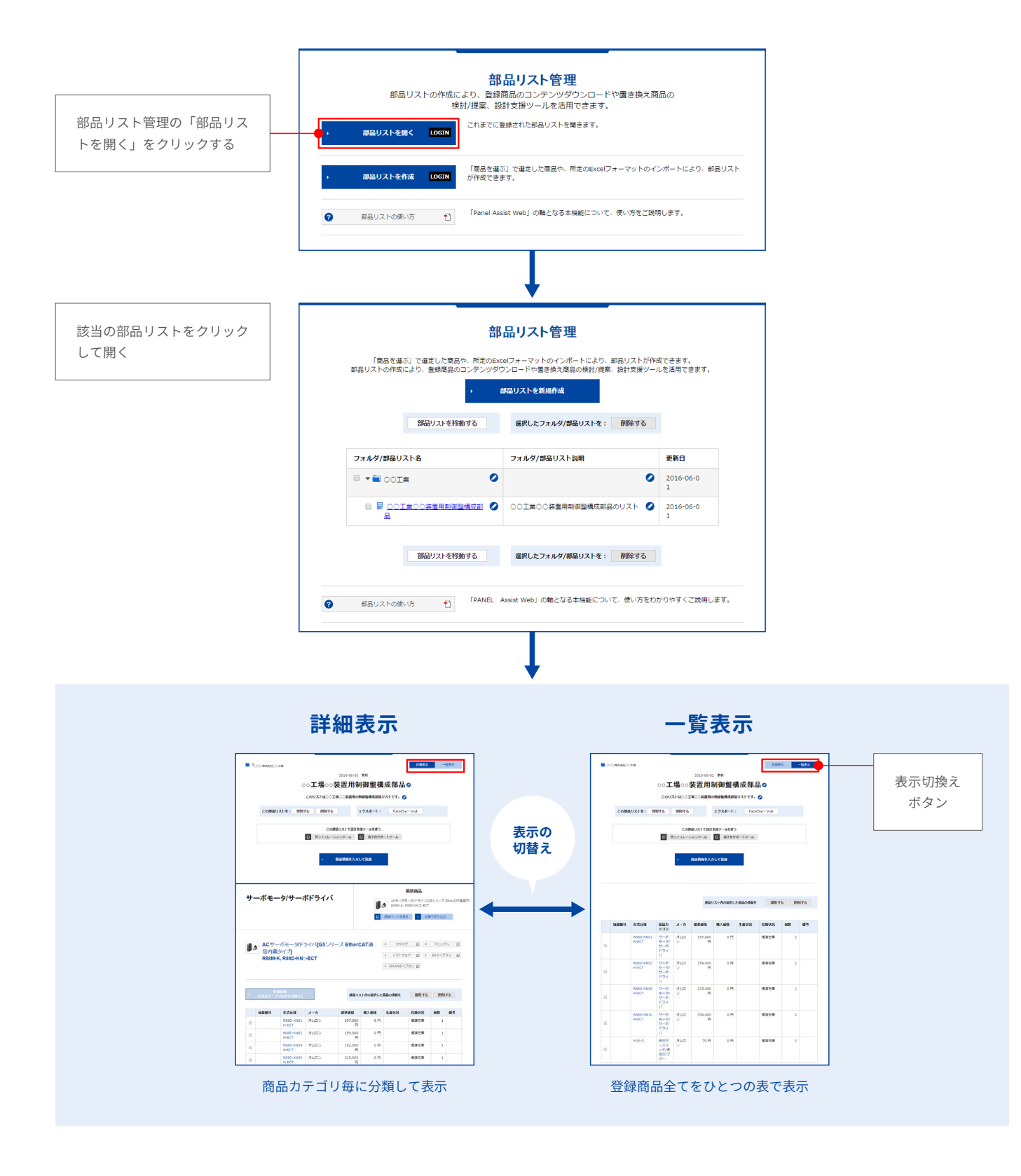

#### **●詳細表示**

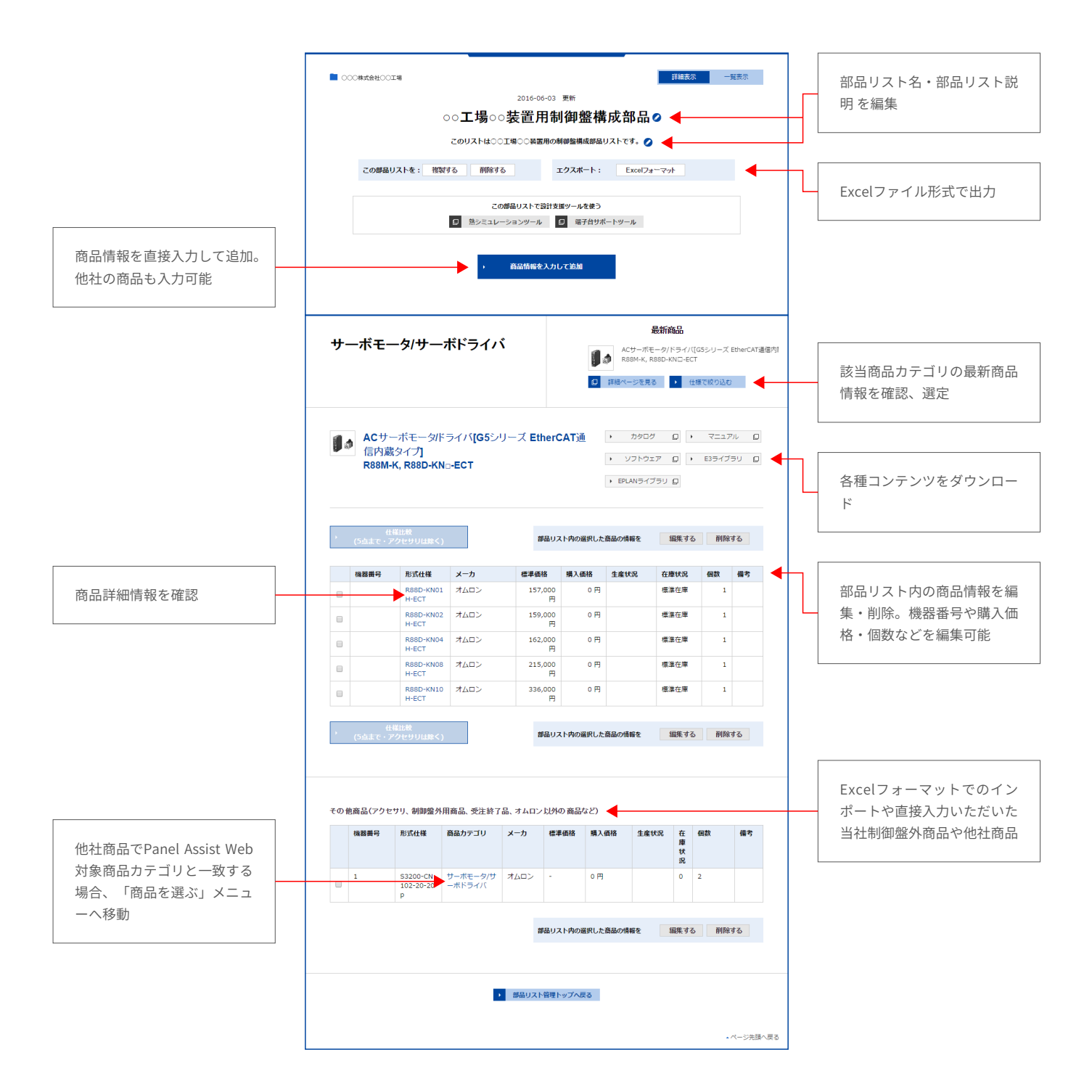

**●一覧表示**

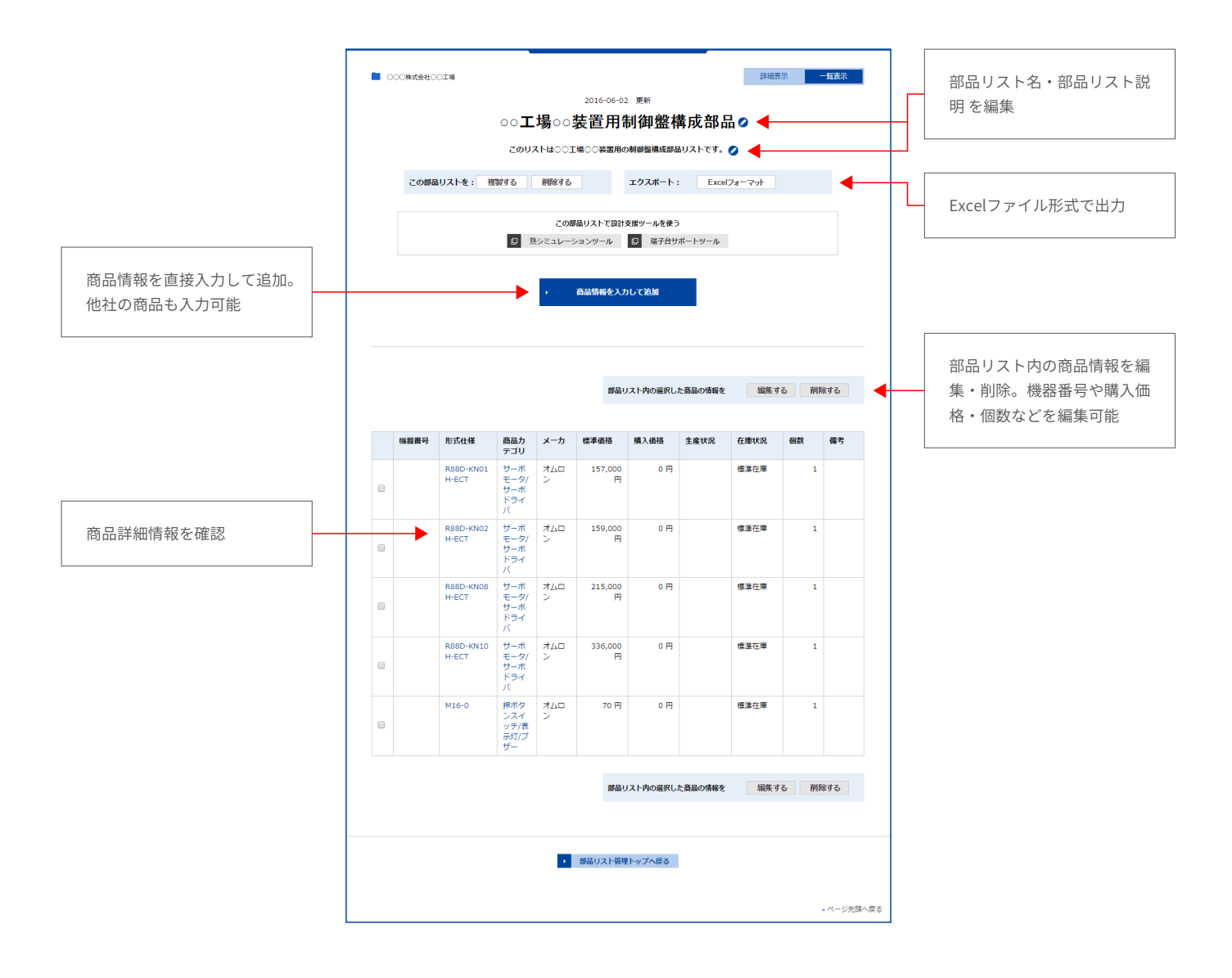

### **●商品仕様/置き換え**

部品リストの形式仕様をクリックすると、商品仕様を確認できます。

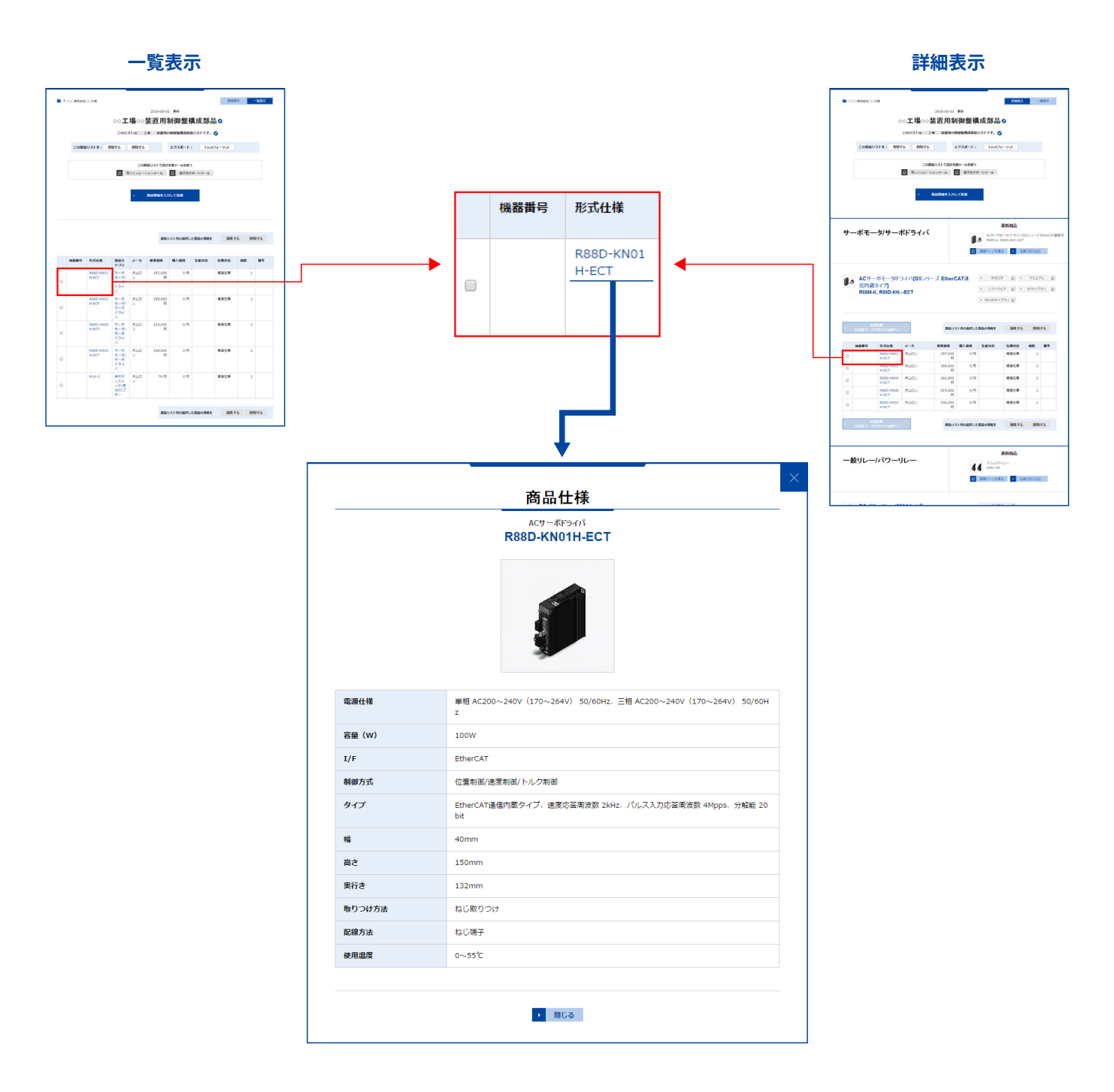